## **FAQ-027:** How to link to Modbus ASCII Slave device ?

I-7188EG +  $X607$  or  $X608$ : driver ver. 2.07 or later I-7188XG + X607 or X608: driver ver. 2.05 or later I-8xx7+ S256 or S512 : driver ver. 3.08 or later W-8x37 : driver ver. 3.20 or later

I-7188EG/XG & I-8417/8817/8437/8837 support only one Modbus Master port. (can be Modbus RTU Master or Modbus ASCII Master)

Wincon-8037/8337/8737/8036/8336/8736 support Multi-ports of Modbus Master. (can be Modbus RTU Master or Modbus ASCII Master), please refer to ISaGRAF FAQ-028.

To use Modbus ASCII Master, please connect "mbus\_asc" in the IsaGRAF I/O connection windows as below.

If you can not find "mbus\_asc" in your ISaGRAF, please visit <http://www.icpdas.com/products/PAC/i-8000/isagraf.htm>to download "ICP DAS Utilities For ISaGRAF.zip".

For new driver please click "New Driver for I-8xx7, 7188EG/XG & W-8x37"

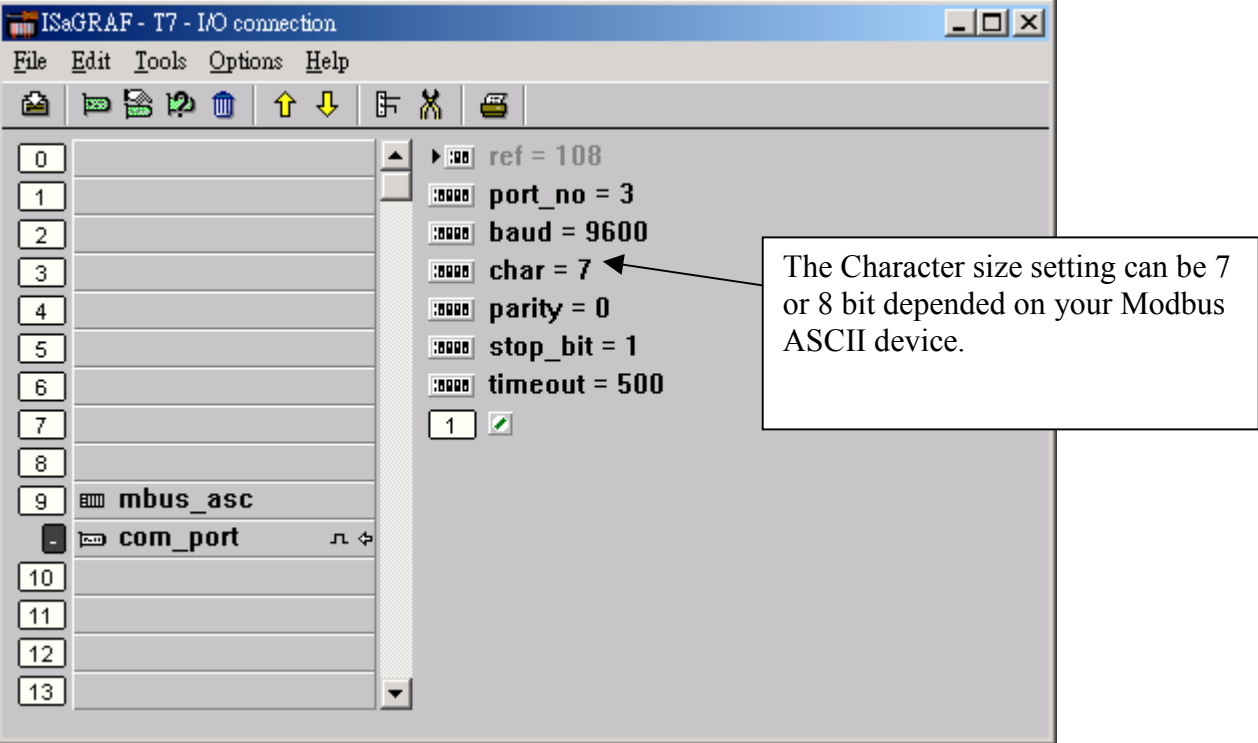

Then using below function blocks in your ISaGRAF Ladder or Function block program.

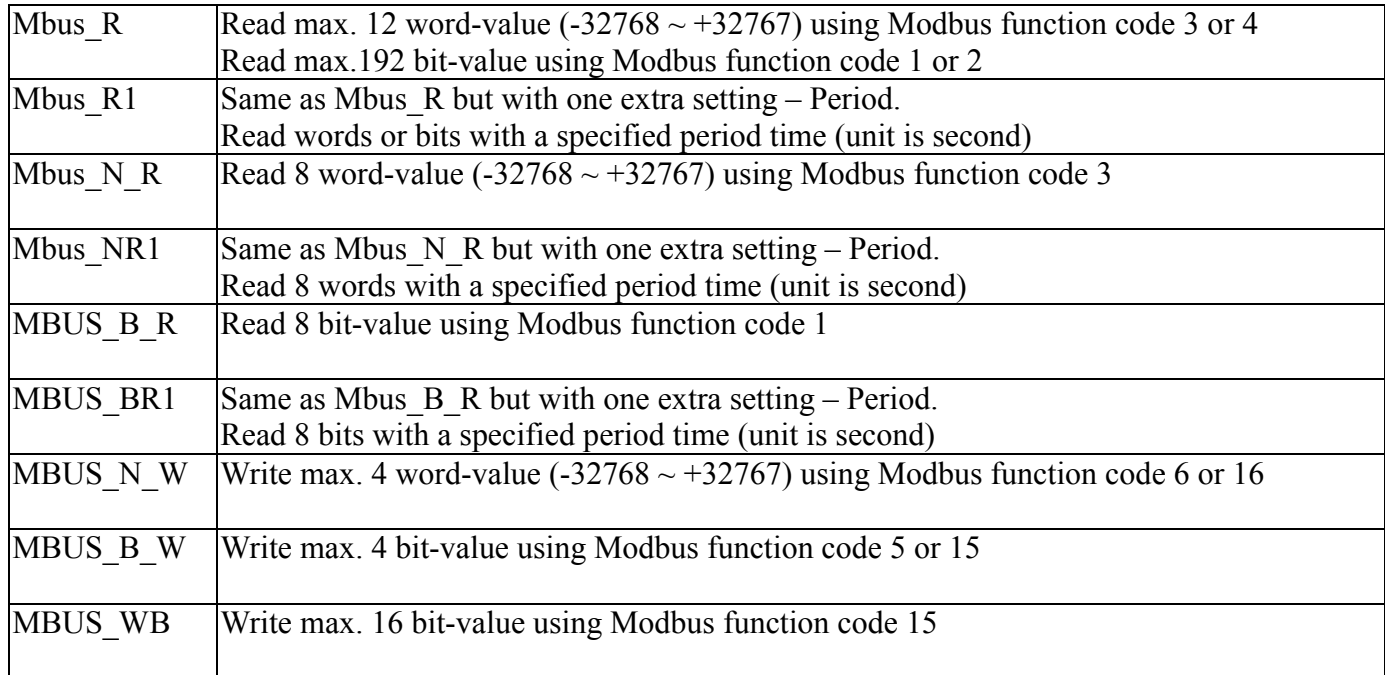

## For example:

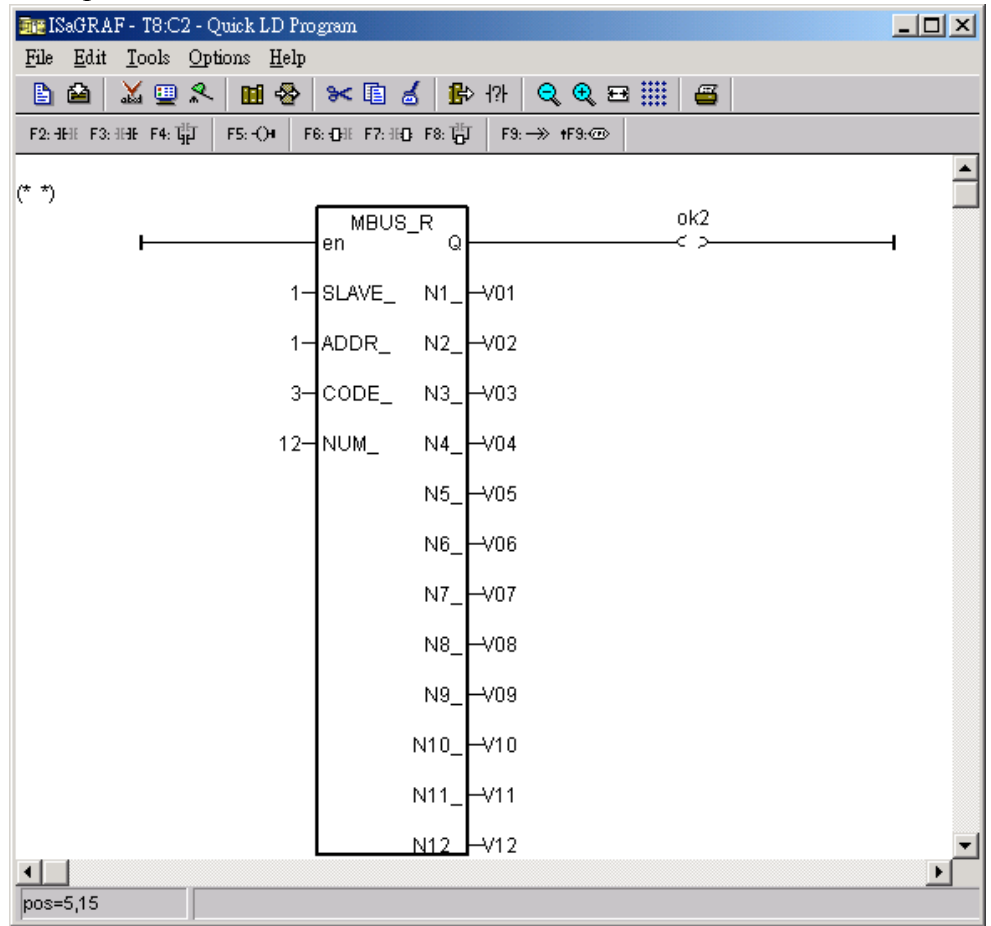